## คู่มือการปรับปรุงข้อมูลเบอร์โทรติดต่อ (สำหรับเจ้าหน้าที่ ส่วนกลาง)

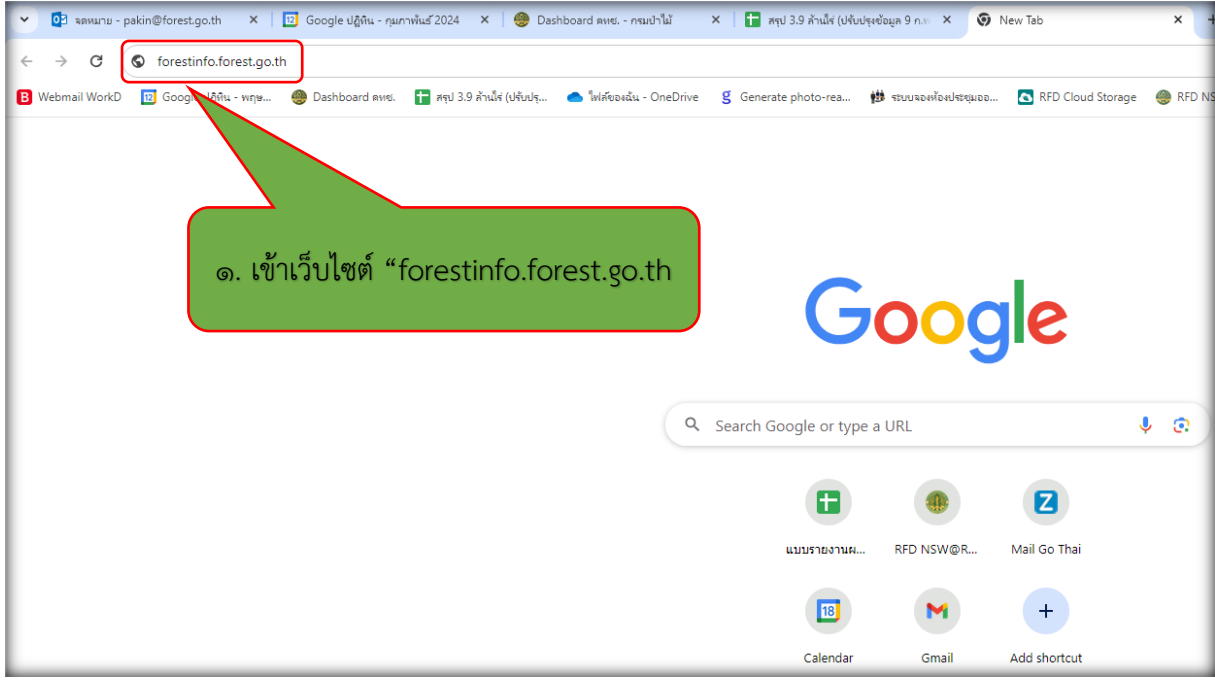

๑. เข้าเว็บไซต์ forestinfo.forest.go.th

๒. เลือกเมนู "เบอร์โทรติดต่อ

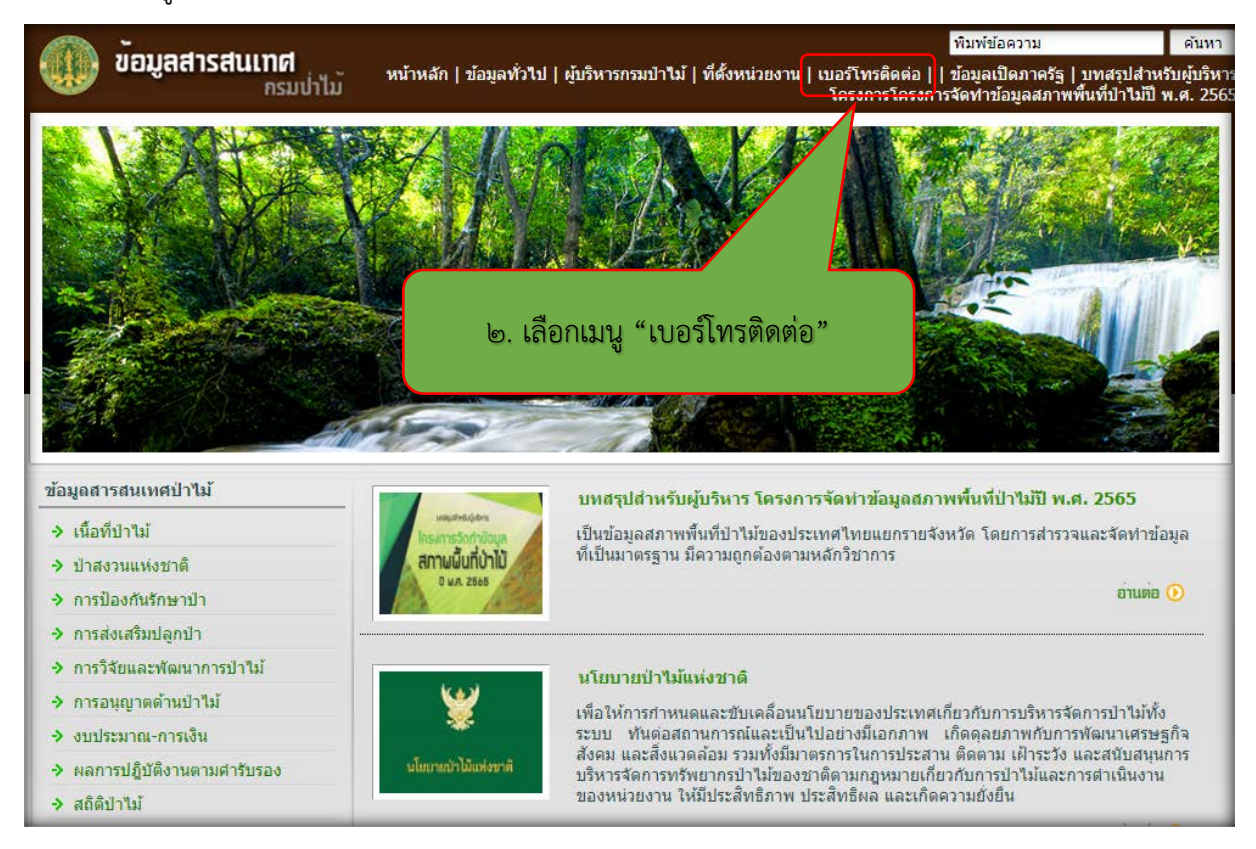

## 3. เลือกเมนูหนวยงานที่จะปรับปรุงแกไข

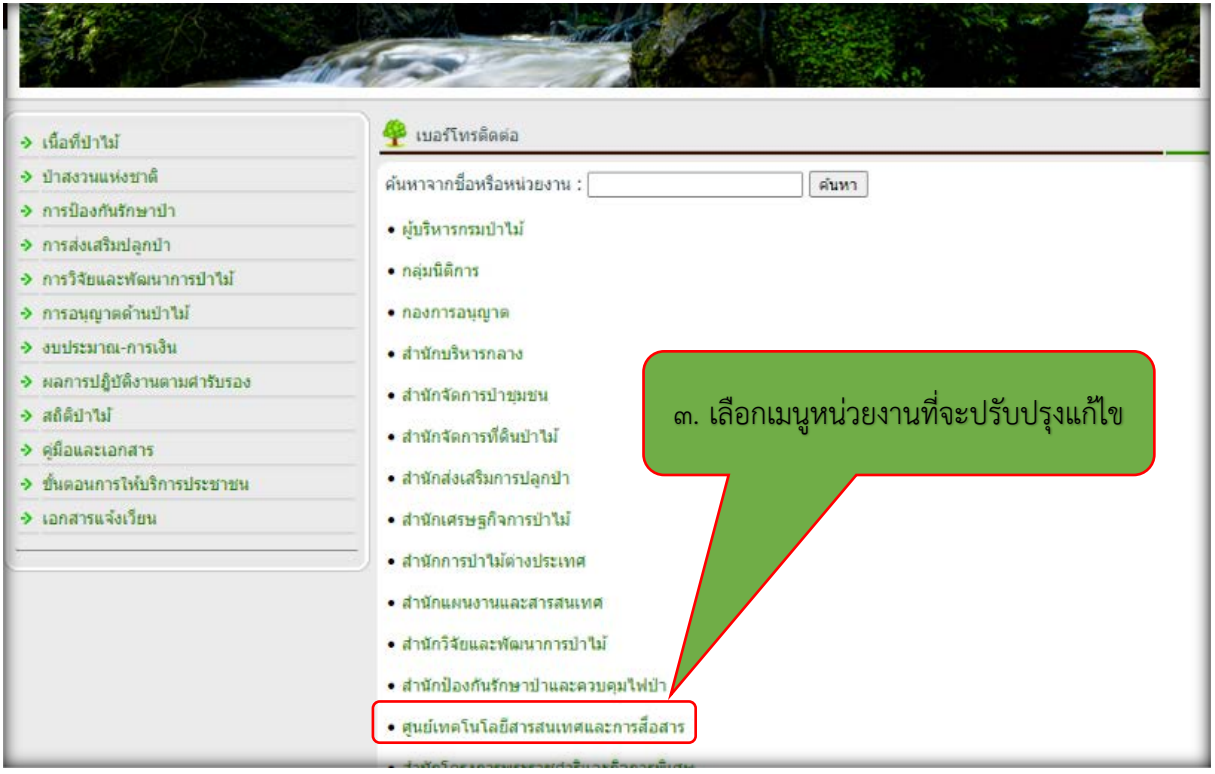

## 4. คลิกไอคอนเพื่อดาวนโหลด (Download) เอกสารขอมูลเบอรโทรติดตอ

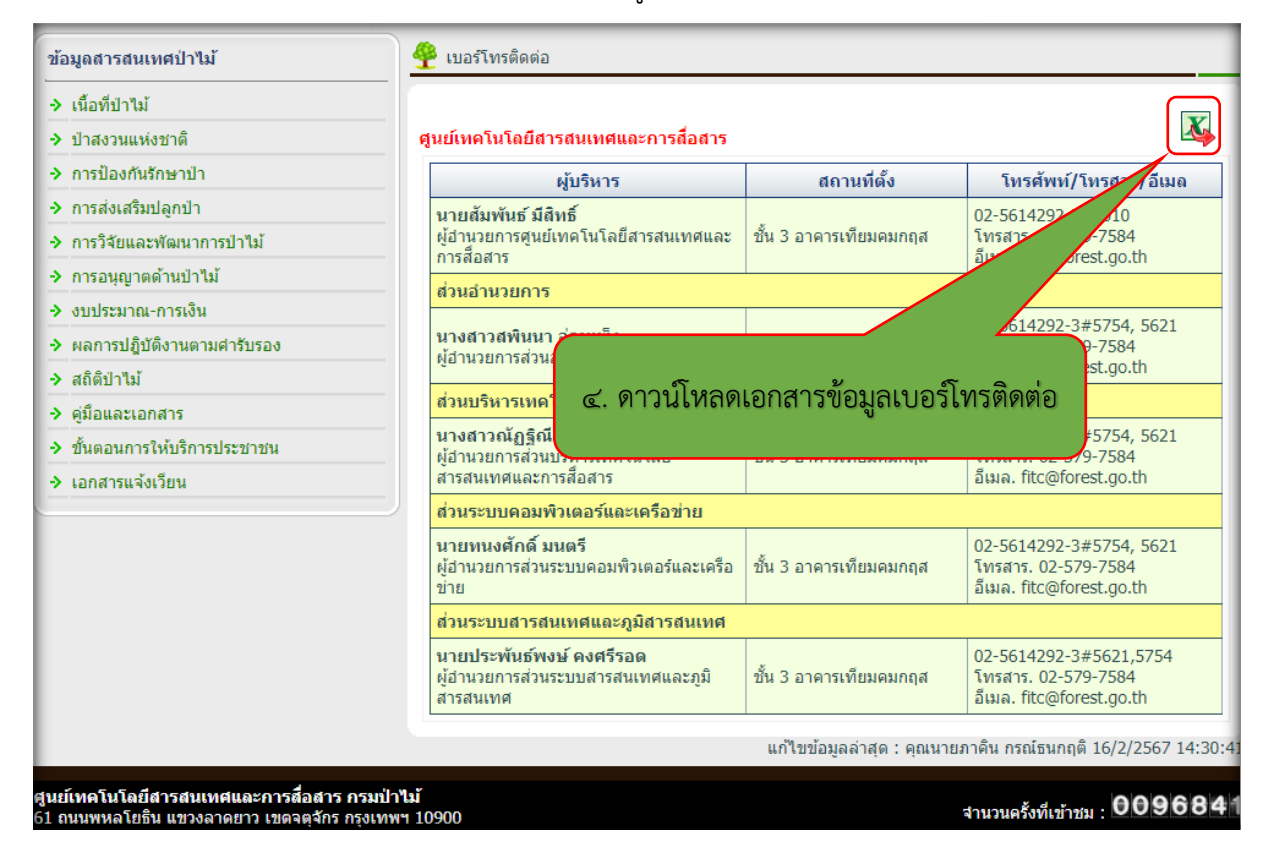

5. เลือกตำแหนงที่จัดเก็บขอมูล และตั้งชื่อไฟลเปนชื่อของหนวยงาน

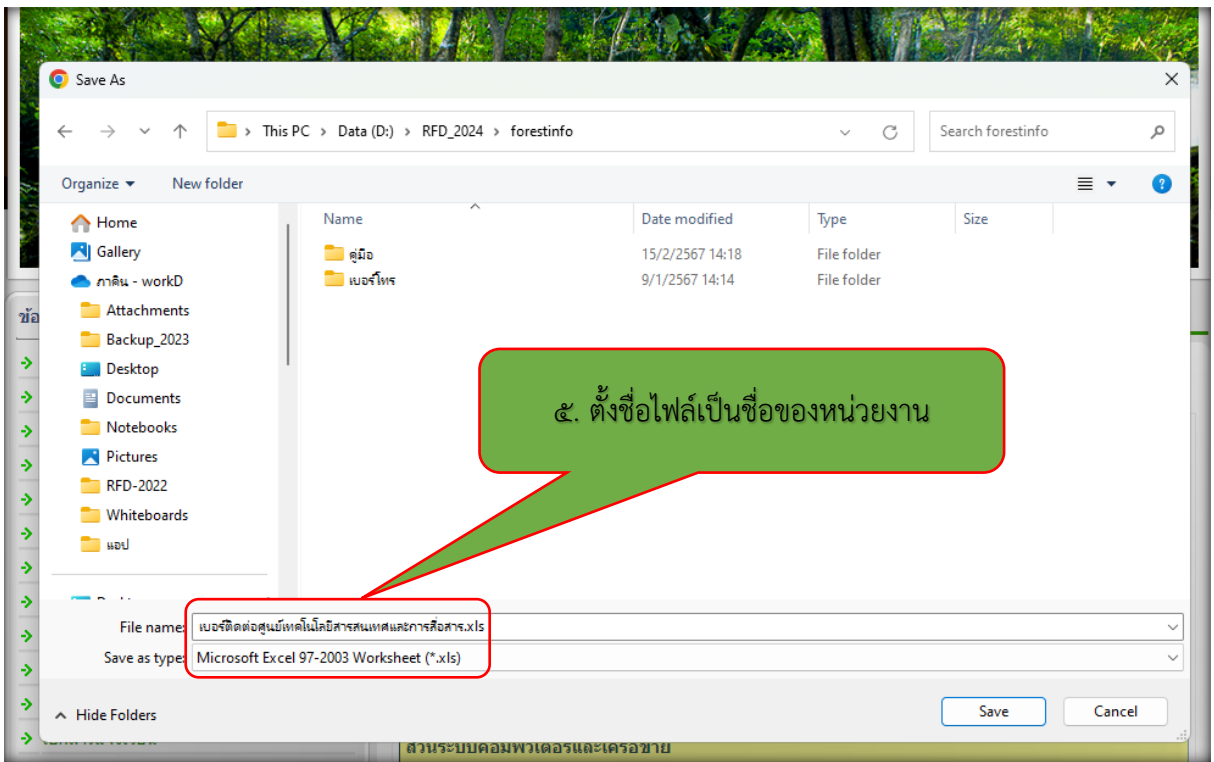

6. คัดลอกชีต ควรตั้งชื่อชีตเปนวันเดือนปปจจุบันที่ปรับปรุง (ตัวอยางเชน เบอรติดตอศูนยเทคโนฯ-150267)

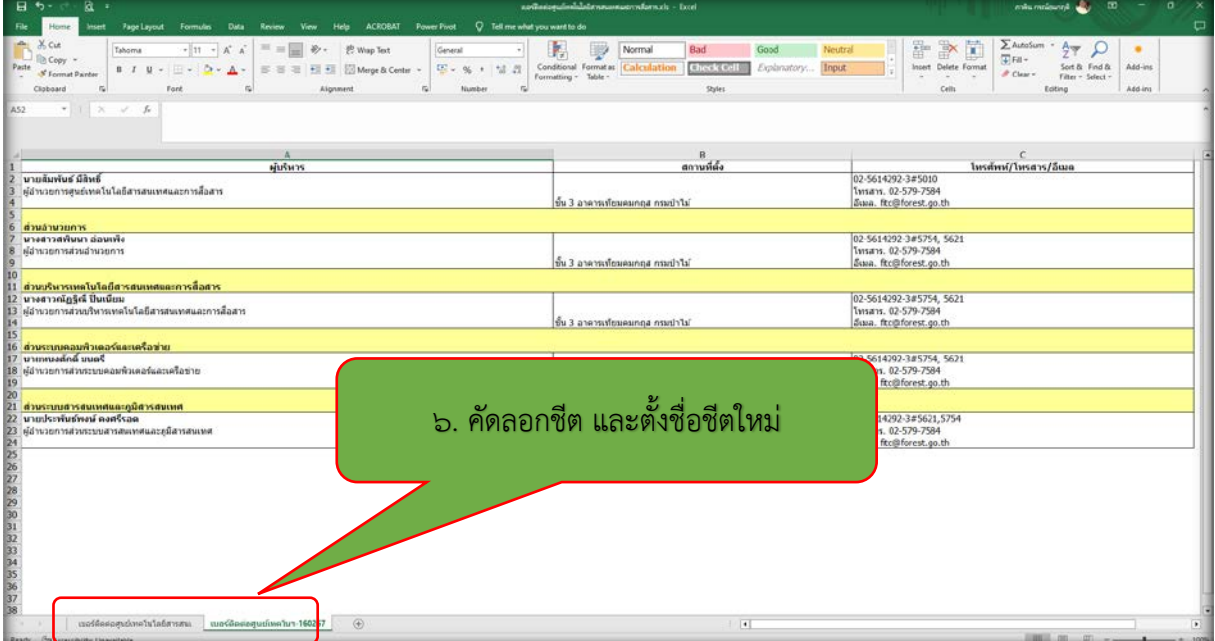

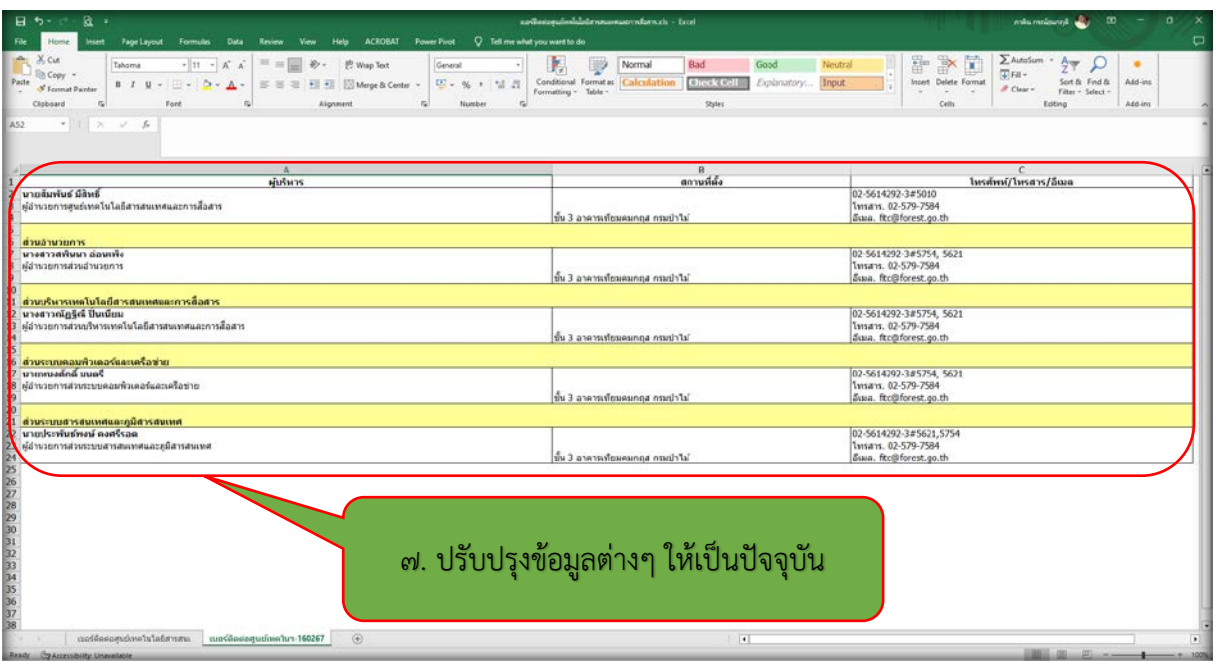

7. เพิ่ม/แกไข/เปลี่ยนแปลง ปรับปรุงขอมูลตางๆ ใหเปนปจจุบัน

 $\,$ ๘. เมื่อปรับปรุงข้อมูลเสร็จแล้ว เลือกเมนู "Save As" และเลือกนามสกุลไฟล์เป็น \*.xls หรือ \*.xlsx ก็ได้

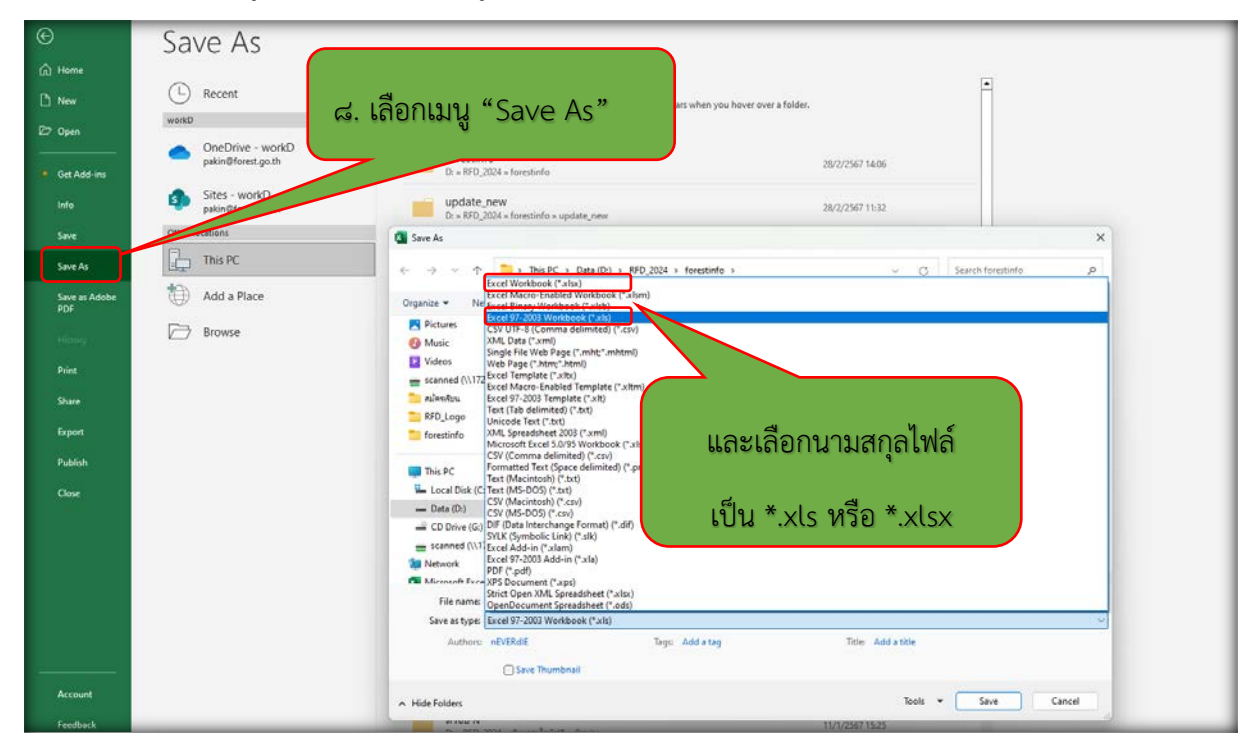

ี่ ๙. จัดส่งแนบไฟล์ข้อมูลที่ปรับปรุงเป็นปัจจุบันแล้ว ที่อีเมล <u>fitc@forest.go.th</u> และตั้งชื่อเรื่องขึ้นต้น "**เบอร์** โทรติดตอ" ตามดวยชื่อของหนวยงาน (ตัวอยางเชน เบอรโทรติดตอศูนยเทคโนฯ เปนตน)

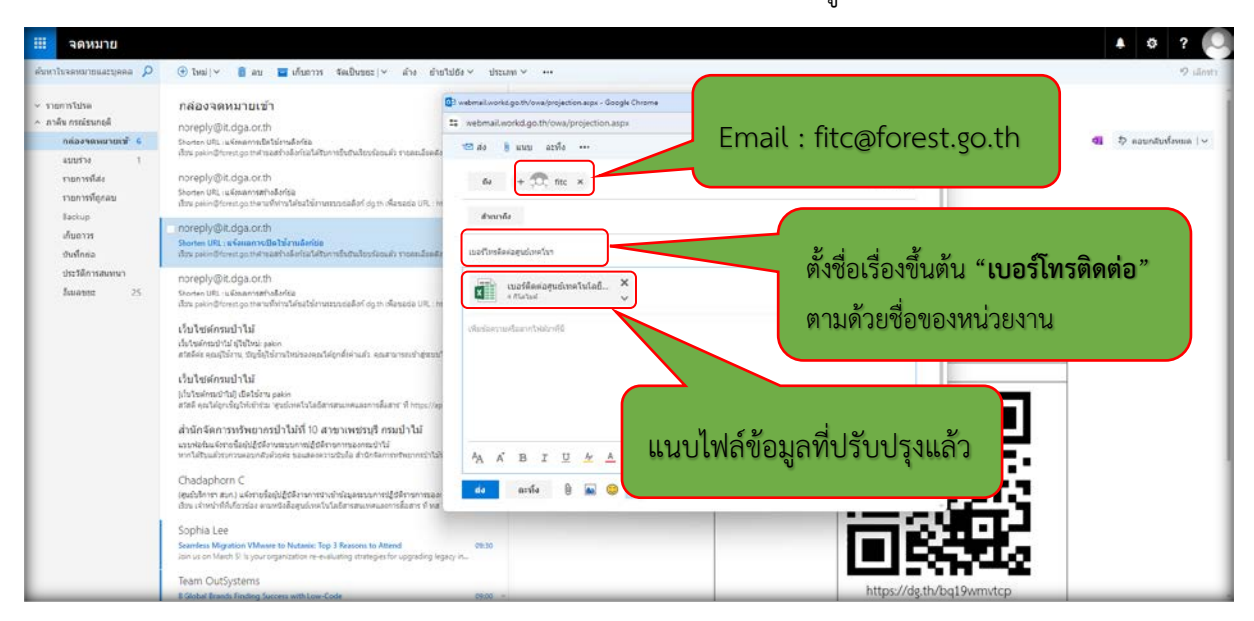